# Widget not filtering

>> Widget left hand side, showing all posts categories.

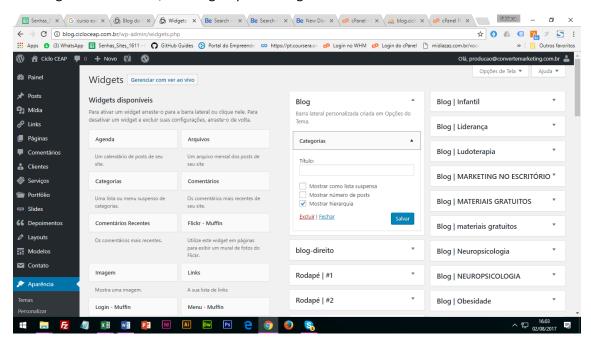

# >> Categories in front end

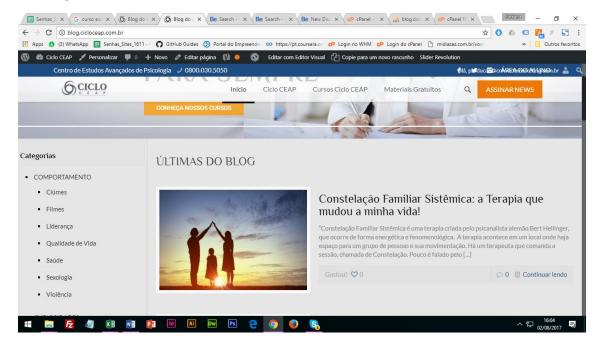

>> Posts assigned with their categories

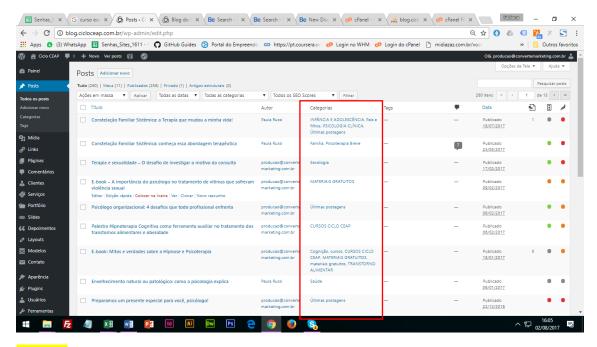

# **Problem**

When I click on any category in front end is showed the same posts. It does not follow the marked categories.

# **Clicling on Ciumes**

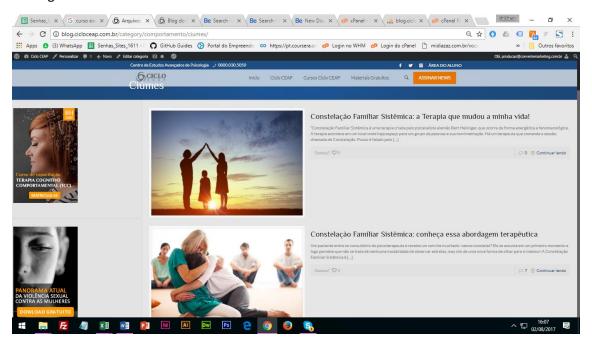

Example: Clicking on Liderança

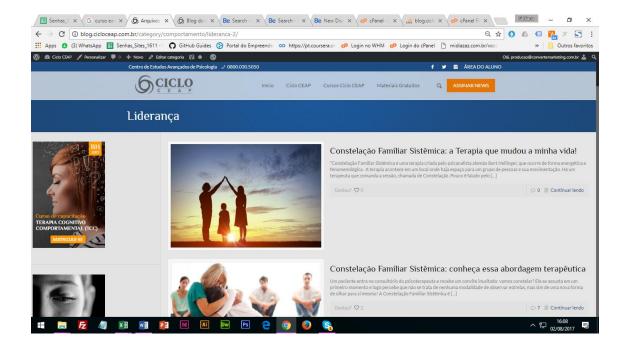

# On Ciumes subcategory is assigned only one article

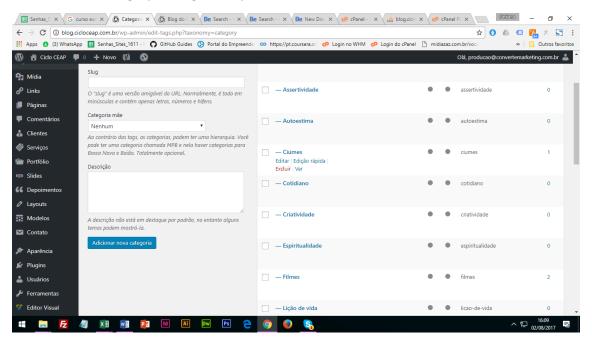

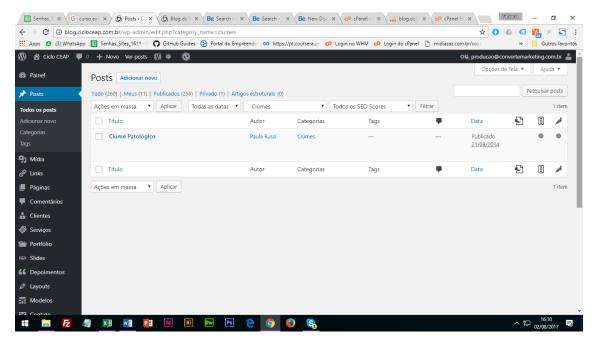

On Liderança subcategory is assigned only one article

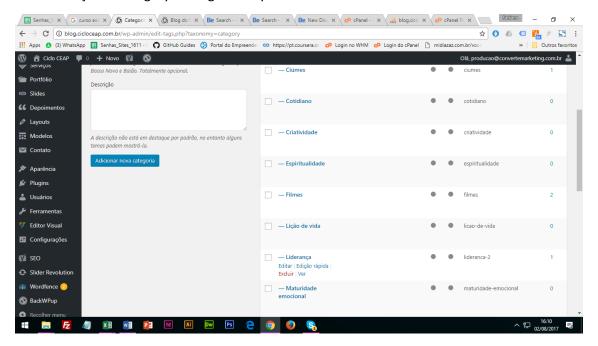

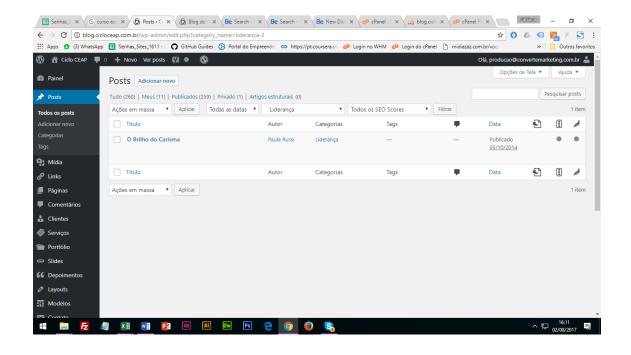